## **CMPT 210**

## **Applications in Software**

#### **Objectives:**

- **Introduction**
- **Install XAMPP**
- **Testing XAMPP**
- **Writing a First Script**
- **Testing the First Script**

#### **Introduction:**

In this course we will be using PHP (Hypertext Preprocess) server side scripting language. We will also be using MySQL a database program of choice for many web developers and Apache, the most popular web server hosting program. Another reason we are using these programs is that they are all open source!

Usually what we have to do is download, install and configure each one of these programs from the following sites:

<http://www.php.net/>

<http://www.mysql.com/>

#### <http://www.apache.org/>

There are now some very popular stack programs that allow you to run all three programs turning a memory stick, laptop or you desktop computer into your own local host! The program we will be using is XAMPP.

#### **Installing XAMPP**

#### [http://www.apachefriends.org](http://www.apachefriends.org/)

The installation of XAMPP is easy and only takes a few minutes. Scroll down to the **Download**  section…click on **XAMPP** and then I chose the **Installer.** The installer worked fine for me and I would recommend that is the one you use.

The Install is pretty straight forward. Find the downloaded file: **xampp-win32-1.7.4-VC6 installer.exe** and double click to install. Remember if you are installing it to your USB drive so when it asks where you want to install to select the proper location. Check off the services you want.. Big hint: Apache, MySQL and FileZilla if you want.

The program should launch automatically and start the services you have chosen. If the services don't start, click on the start for each service in the consol.

## **Testing XAMPP**

Test to see if you are up and running as a local host by opening the browser and typing in one of the following:

### [http://127.0.0.1](http://127.0.0.1/) or [http://localhost](http://localhost/)

If everything is working correctly you will see a screen to select the language and then the following:

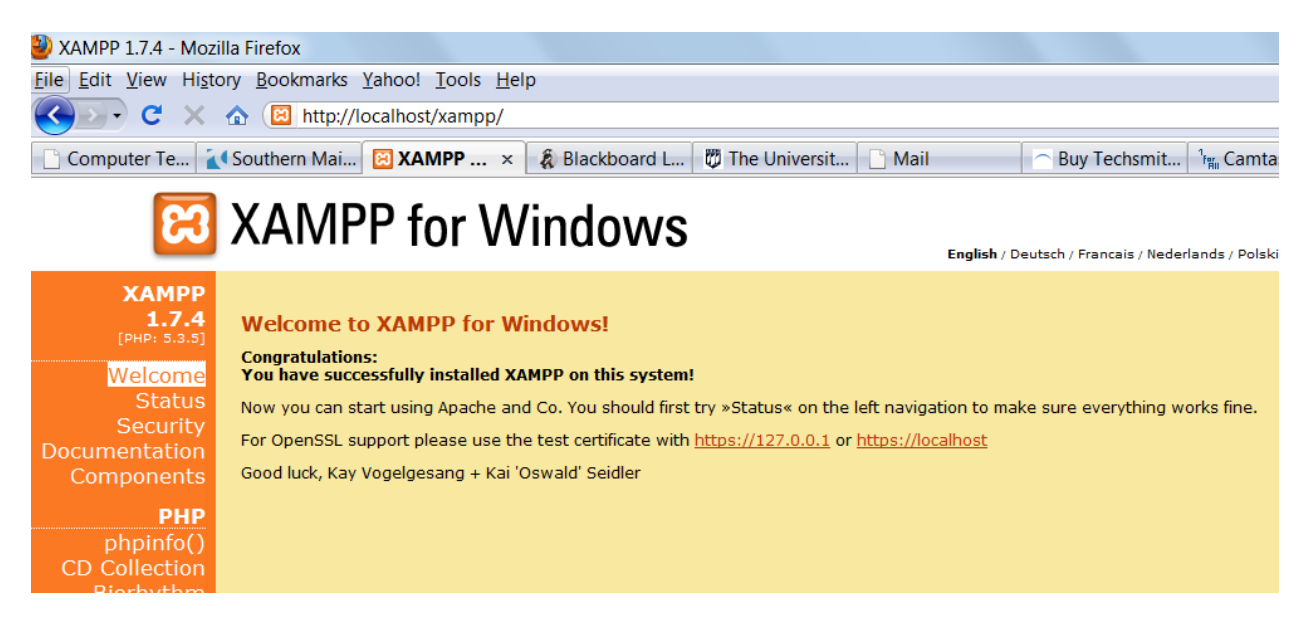

Please read this screen and check your Status. Get familiar with some of the options in XAMPP. Under Tools you will find phpMyAdmin which is a GUI interface for MySQL that we will be using in this class.

# **Writing the First Script**

Now to create our first script! Write or copy the following code in TextPad:

<html> <head> <title>My first script</title> </head> <body> <? echo "<P><em>Hello World!! Hey I'm using PHP!!<em></P>"; ?> </body> </html>

# **Saving and Testing the First Script**

Save this script as **firstscript.php** in your **XAMPP\HTDOCS** directory being carful it does not put a .java or .txt at the end.

Open your browser and type localhost/firstscript.php. If all is working correctly you will see the following line in your browser.

*Hello World!! Hey I'm using PHP!!*

## **Lab 1**

- 1. Install XAMPP on your USB Drive or Laptop for in class use
- 2. Open and test your web server
- 3. Get familiar with all of the options in XAMPP
- 4. Look through all of the sites mentioned in this document
- 5. Create and test the first script